**or three per page. Review-2021**

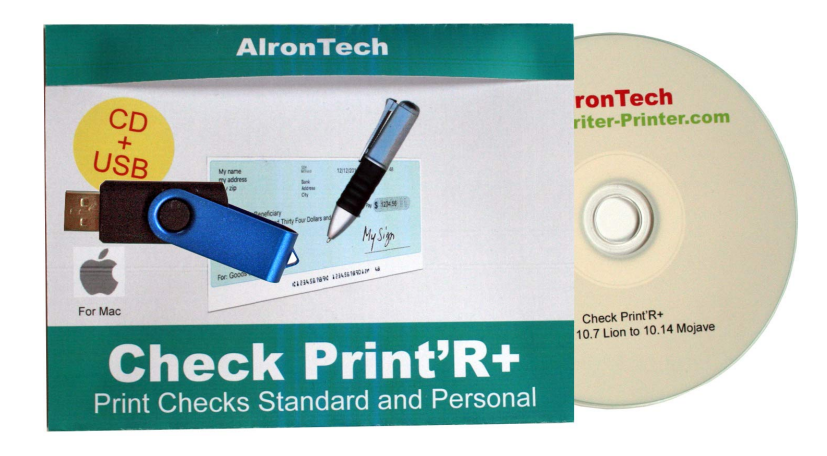

**Read Customer Reviews** 

Multi-accounts, switch instantly

Layout entirely customizable

Print standard or wallet-size, one or three checks per page

[For macOS Catalina, Lion, Mountain Lion, Mavericks, Yosemite, El Ca](https://www.amazon.com/dp/B06VX1QQ6C/?tag=productscans-20)pitan, Sierra, High Sierra, [Mojave -Check Print'R+ is an ea](https://www.amazon.com/dp/B06VX1QQ6C/?tag=productscans-20)sy to use program that lets you write and print checks directly from [your desk. Simply enter the n](https://www.amazon.com/dp/B06VX1QQ6C/?tag=productscans-20)ame of the payee (made order to), the numeric amount, and voila! The [spelled out amount is automatically generated. No need to](https://www.amazon.com/dp/B06VX1QQ6C/?tag=productscans-20) write out complicated sentences. [The check is printed with at the bottom special MICR characters which will be used by banks for](https://www.amazon.com/dp/B06VX1QQ6C/?tag=productscans-20) [processin](https://www.amazon.com/dp/B06VX1QQ6C/?tag=productscans-20)g. So now your printed check can be used the same way as a pre-printed check. [Transactions are recorded the same way you would with a physical checkbook, in a registry which](https://www.amazon.com/dp/B06VX1QQ6C/?tag=productscans-20) [keeps a record of all checks, and calculate your balance automatically. Like a real records b](https://www.amazon.com/dp/B06VX1QQ6C/?tag=productscans-20)ooklet, [you will also be able to enter deposits and other transactions from your statement, such as direc](https://www.amazon.com/dp/B06VX1QQ6C/?tag=productscans-20)t [deposits, ATM withdrawal, debit cards and other items, to keep current. You will also be ab](https://www.amazon.com/dp/B06VX1QQ6C/?tag=productscans-20)le to [reconcile transactions with your statements, to constantly have at hand your current balance.](https://www.amazon.com/dp/B06VX1QQ6C/?tag=productscans-20) [Most interaction with the program is done right on the opening screen, pretty much the same way](https://www.amazon.com/dp/B06VX1QQ6C/?tag=productscans-20) you would proceed with a paper checkbook :

[History, Blank checks, Personal checks](https://www.amazon.com/dp/B06VX1QQ6C/?tag=productscans-20)

[Any check can be displayed again, to view or print. Convenient blue arrows in the upper left corne](https://www.amazon.com/dp/B06VX1QQ6C/?tag=productscans-20)r ease navigation.

[Printing blank checks](https://www.amazon.com/dp/B06VX1QQ6C/?tag=productscans-20)

[Print as many blank checks as you want, to use them later like you would normal bank checks.](https://www.amazon.com/dp/B06VX1QQ6C/?tag=productscans-20) Personal Checks

[Click on the chec](https://www.amazon.com/dp/B06VX1QQ6C/?tag=productscans-20)k type icon last in the middle that says "Standard". The check will become [Personal, wallet-size \(VersaCheck 3001\).](https://www.amazon.com/dp/B06VX1QQ6C/?tag=productscans-20)

Adding a background picture

[Banks often adorn](https://www.amazon.com/dp/B06VX1QQ6C/?tag=productscans-20) their checks with background pictures. You can do the same with one of the [twelve specially prepared pictures that come with Check Writer III.](https://www.amazon.com/dp/B06VX1QQ6C/?tag=productscans-20)

[You can also use your own images.](https://www.amazon.com/dp/B06VX1QQ6C/?tag=productscans-20)

[Adding your signature, picture](https://www.amazon.com/dp/B06VX1QQ6C/?tag=productscans-20)s, and controlling layout

[You can easily have Check Writer III sign your checks automatically. Drag and drop the file ove](https://www.amazon.com/dp/B06VX1QQ6C/?tag=productscans-20)r the [signature area, in the lower right side of the main screen. It will aut](https://www.amazon.com/dp/B06VX1QQ6C/?tag=productscans-20)omatically be sized to fit. Adding more pictures

[You can add up to 9 pictures to each check.](https://www.amazon.com/dp/B06VX1QQ6C/?tag=productscans-20)

Customizing the layout

[Every element of the check can be moved just the same way as the picture box.](https://www.amazon.com/dp/B06VX1QQ6C/?tag=productscans-20)

[You can also change](https://www.amazon.com/dp/B06VX1QQ6C/?tag=productscans-20) the font for mentions, would that be "Pay to", the spelled out amount, or "For". [Right click and select "Change font". A windo](https://www.amazon.com/dp/B06VX1QQ6C/?tag=productscans-20)w appears (see right) when you can select any font. [If you use pre-printed c](https://www.amazon.com/dp/B06VX1QQ6C/?tag=productscans-20)hecks that already have mentions such as "Pay to" or check number , you [can suppress their printing. Right click on the element and select "Do not print". T](https://www.amazon.com/dp/B06VX1QQ6C/?tag=productscans-20)he element will [turn blue and will not be printed. Notice "Exactly" and "Date" appear light green as they are used](https://www.amazon.com/dp/B06VX1QQ6C/?tag=productscans-20) [only for printing blank checks. But you can suppress their printing as well if your check stock has](https://www.amazon.com/dp/B06VX1QQ6C/?tag=productscans-20) [these elements already printed.](https://www.amazon.com/dp/B06VX1QQ6C/?tag=productscans-20)

**Preferences** 

[You can very precisely set top and left margin, as well as the height of checks, to accommodate](https://www.amazon.com/dp/B06VX1QQ6C/?tag=productscans-20) [different kind of pre-printed form](https://www.amazon.com/dp/B06VX1QQ6C/?tag=productscans-20)s.

## [The Register](https://www.amazon.com/dp/B06VX1QQ6C/?tag=productscans-20)

[Every time you write a new check, the transaction is recorded in the Register, where just like a](https://www.amazon.com/dp/B06VX1QQ6C/?tag=productscans-20) [paper records booklet, everything](https://www.amazon.com/dp/B06VX1QQ6C/?tag=productscans-20) is written. Your balance is also calculated automatically. The first time you run the program, it contains only one line : Beginning balance. Use your last statement or [online access to set that value in the Balance column. Afterwards, the program will use that value as](https://www.amazon.com/dp/B06VX1QQ6C/?tag=productscans-20) [reference to calculate the new balance.](https://www.amazon.com/dp/B06VX1QQ6C/?tag=productscans-20)

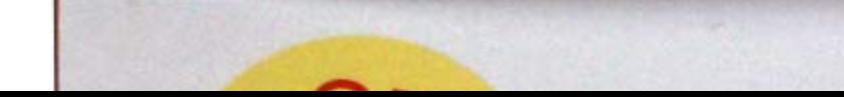

are easy to follow, thanks to the color background lines.

Multi Accounts: You can manage up to 15 different accounts and switch instantly. Printer

[Checks can be printed on ordinary paper, but also on any standard VersaCheck 3000 or commercial](https://www.amazon.com/dp/B06VX1QQ6C/?tag=productscans-20) [size check refills. Such paper stock can be found at fine](https://www.amazon.com/dp/B06VX1QQ6C/?tag=productscans-20) office supply store such as Office Depot or [Staples in three per page, or voucher format \(easier to use\), where the check is a](https://www.amazon.com/dp/B06VX1QQ6C/?tag=productscans-20)t top, middle or [bottom position. Pre-printed check stock usually comes with special security features such as](https://www.amazon.com/dp/B06VX1QQ6C/?tag=productscans-20) anti-copy, anti-scan and even holographic protection.

[Check Print'R also supports Personal Wallet size paper. Checks will be printed smaller, and on the](https://www.amazon.com/dp/B06VX1QQ6C/?tag=productscans-20) [right hand side. A stub is printed on the left hand side of each check. Cut checks can be printed](https://www.amazon.com/dp/B06VX1QQ6C/?tag=productscans-20) by [attaching the check with double sided Scotch tape to the upper right corner or a blank Letter s](https://www.amazon.com/dp/B06VX1QQ6C/?tag=productscans-20)ize [paper sheet. They can also be printed sideways when introduced between guides where the stack](https://www.amazon.com/dp/B06VX1QQ6C/?tag=productscans-20) of blank paper usually takes place.

[As default, Check Print'R supports VersaCheck Business standard size #1000, 1001,1002, 3000,](https://www.amazon.com/dp/B06VX1QQ6C/?tag=productscans-20) [and Personal Wallet Size #3001, but all forms can be used, one or three checks per page. Review](https://www.amazon.com/dp/B06VX1QQ6C/?tag=productscans-20) [2021, feedback 2021, promo code, discount code 2021, buy, picture, description, sale, price](https://www.amazon.com/dp/B06VX1QQ6C/?tag=productscans-20) [comparison, cheap, cheapest, value for money.](https://www.amazon.com/dp/B06VX1QQ6C/?tag=productscans-20)